# Template:Networking rutos manual events reporting rut2 rut9

The information in this page is updated in accordance with firmware version.

#### **Contents**

- 1 Summary
- 2 Events Reporting Rules
- 3 Events Reporting Configuration
  - 3.1 Send email

## **Summary**

The **Events Reporting** feature provides the possibility to configure rules that inform via SMS or email when certain trigger events occur.

This page is an overview of the Events Reporting section for {{{name}}} devices.

### **Events Reporting Rules**

The **Events Reporting Rules** section is used to manage existing Events Reporting rules and to add new ones. Events Reporting Rules trigger on certain, user specified events and send an SMS message or email to a specified number informing of the occurred event.

All possible trigger events are listed in the table below.

| Event           | ent Event subtype                                                                                                    |  |
|-----------------|----------------------------------------------------------------------------------------------------|--|
| Config change   | <ul><li>Informs on changes to the device's configuration. Possible triggers are:</li><li>Any config change</li><li>Specific config change</li></ul> |  |
| New DHCP client | Informs on new DHCP lease give outs. Possible triggers are: • Connected from LAN                                                                    |  |

Informs after device reboot occurrences. Possible triggers are:

• From button

From Input/Output
From Ping Reboot
From wast Reboot

**Reboot** • From wget Reboot

• From Reboot Scheduler

From WebUI From SMS

All

Informs when device startup completed. Possible triggers are:

• Device startup completed

Informs on successful or unsuccessful SSH login attempts.

Possible triggers are:

• Successful authentication

• Unsuccessful authentication

All

Informs on successful or unsuccessful HTTP/HTTPS login

attempts. Possible triggers are:

**WebUI** • Successful authentication

• Unsuccessful authentication

All

### **Events Reporting Configuration**

The Events Reporting Rules list is empty by default. Before you can begin configuration you must add at least one new rule. This can be done by clicking the 'Add' button:

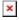

**Startup** 

After adding a rule you should be redirected to its configuration page.

#### Send email

When an Events Reporting rule is configured to **send emails**, the device (this {{{name}}}) will connect to an existing email account when a user specified trigger event occurs and send an email to another email address informing of the occurred event.

In order to send emails, the device requires access to an existing email account. You can configure email accounts in the **System**  $\rightarrow$  **Administration**  $\rightarrow$  [[{{name}}}

**Administration#Recipients|Recipients]]** page. Allowing access to less secure apps may be required for some email service providers.

 $[[File:Networking\_rutos\_manual\_events\_reporting\_events\_reporting\_rules\_send\_email\_dual\_modem\_ \\ \{ \{ dualmodem \} \} \_v1.png | border | class=tlt-border] ]$ 

| Field      | Value                                                                                                  | Description                       |
|------------|----------------------------------------------------------------------------------------------------|-----------------------------------|
| Enable     | off   on; default: <b>on</b>                                                                           | Turns the rule on or off.         |
| Event type | Config change   Startup   New<br>DHCP client   Reboot   SSH  <br>WebUI ; default: <b>Config change</b> | Event that will trigger the rule. |

More specific event type that will trigger Event subtype Varies the rule. Selects the method of reporting on the Send email; default: Send email Action specified event. Subject string; default: none Subject of the sent email. string; default: Router name -Text to be included in the body of the Message text on %rn; Event type - %et; Event Event report email. text - %ex; Time stamp - %ts; The account that will be used to send an Email account email account; default: none email. Recipient's email email address; default: none Email address of the recipient. address Sends an email based on the current Send test email - (interactive button) configuration. This is used to test whether the configuration works as intended.

 $\hbox{\tt [[Category:\{\{\{name\}\}\}\ Services\ section]]}$